## Approvals Tile

The Approvals tile provides access to items that require your approval, such as absence requests, reporting changes, terminations, or delegations. You will notice that there is a number in the lower right-hand corner of the Approvals tile. This indicates the number of items in your queue that require your approval. The Approvals tile in the Fluid User Interface takes the place of your Worklist in the PeopleSoft Classic view.

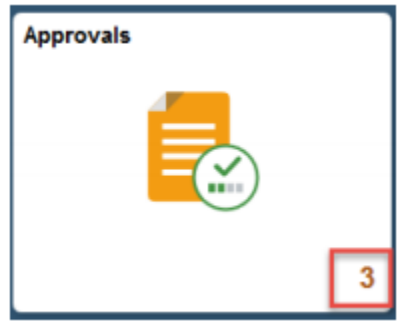

## Contents of the Approvals Tile

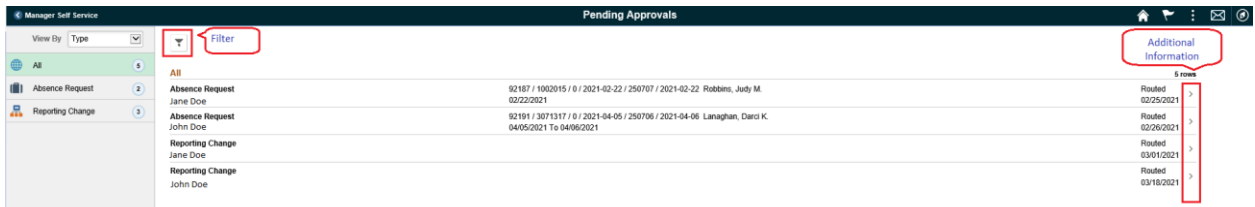

Select each transaction to view more information or take action on this approval item. If accessing an absence request, the system displays a page where managers can approve or deny the request. Select the Pending Approvals button in the top left to return to the Approvals main page.

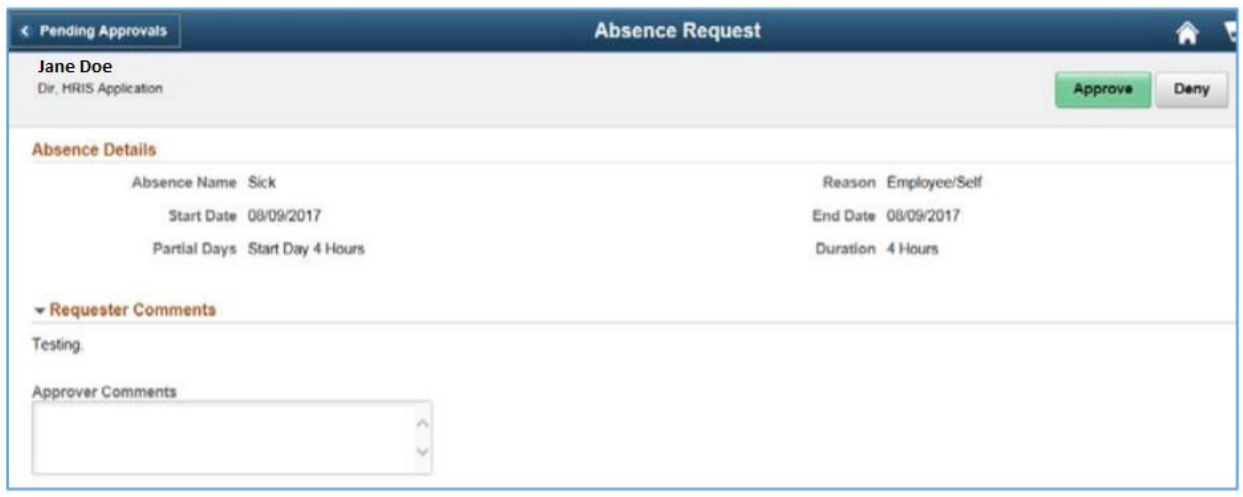